## Zasilanie

Instrukcja obsługi

© Copyright 2006 Hewlett-Packard Development Company, L.P.

Microsoft i Windows są zastrzeżonymi w Stanach Zjednoczonych znakami towarowymi firmy Microsoft Corporation. Bluetooth jest znakiem towarowym należącym do właściciela i używanym przez firmę Hewlett-Packard w ramach licencji.

Informacje zawarte w niniejszym dokumencie mogą zostać zmienione bez powiadomienia. Jedyne warunki gwarancji na produkty i usługi firmy HP są ujęte w odpowiednich informacjach o gwarancji towarzyszących tym produktom i usługom. Żadne z podanych tu informacji nie powinny być uznawane za jakiekolwiek gwarancje dodatkowe. Firma HP nie ponosi odpowiedzialności za błędy techniczne lub wydawnicze ani pominięcia, jakie mogą wystąpić w tekście.

Wydanie pierwsze: maj 2006

Numer katalogowy dokumentu: 406759-241

# **Spis treści**

#### **1 Położenie elementów sterują[cych i lampek zasilania](#page-4-0)**

#### **2 Źródł[a zasilania](#page-6-0)** Podłączanie zasilacza prą[du przemiennego ........................................................................................ 4](#page-7-0)

#### **[3 Stany wstrzymania i hibernacji](#page-8-0)**

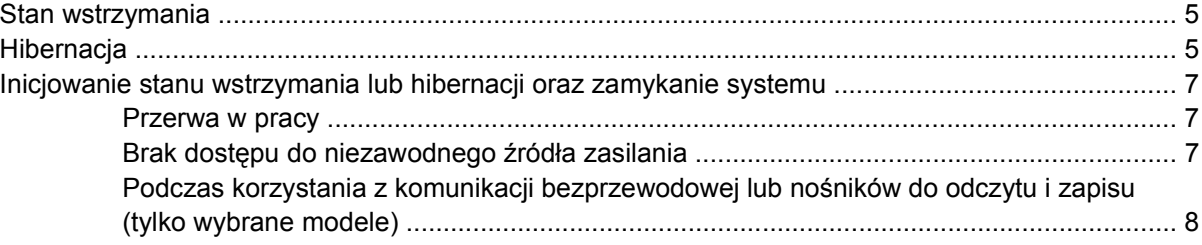

#### **[4 Fabryczne ustawienia zasilania](#page-12-0)**

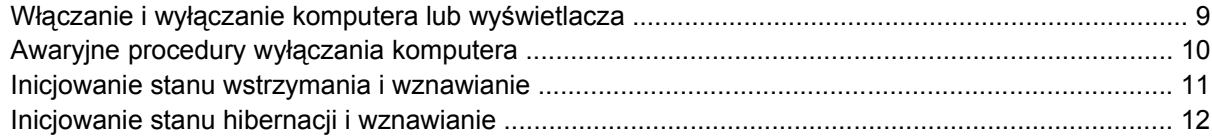

#### **[5 Opcje zasilania](#page-16-0)**

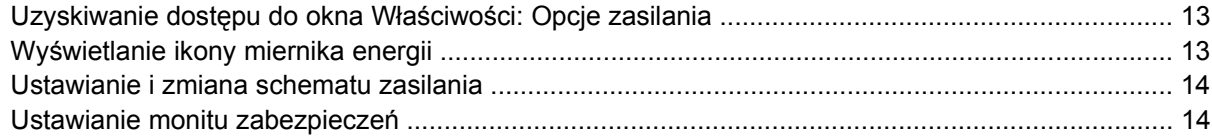

#### **[6 Elementy steruj](#page-18-0)ące wydajnością procesora**

#### **[7 Baterie](#page-20-0)**

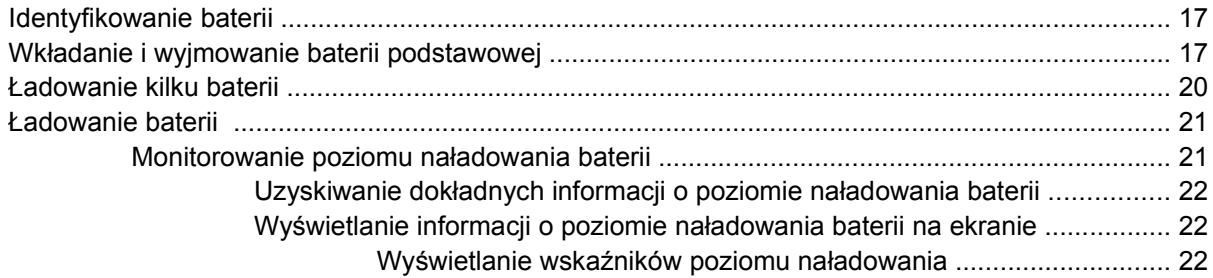

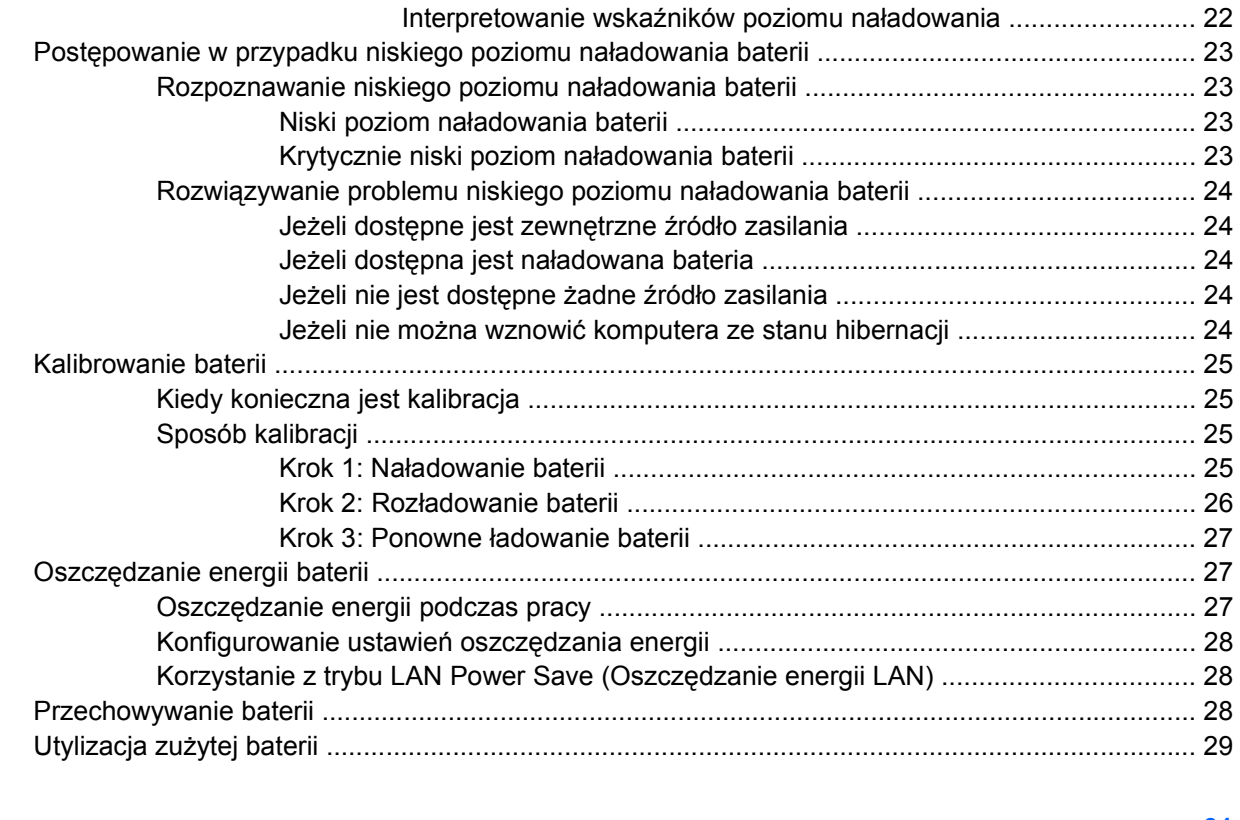

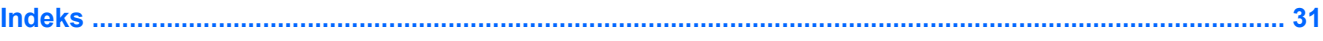

# <span id="page-4-0"></span>**1 Położenie elementów sterujących i lampek zasilania**

2 3 **Element Opis**

Poniższa ilustracja i tabela opisują elementy sterujące i lampki zasilania.

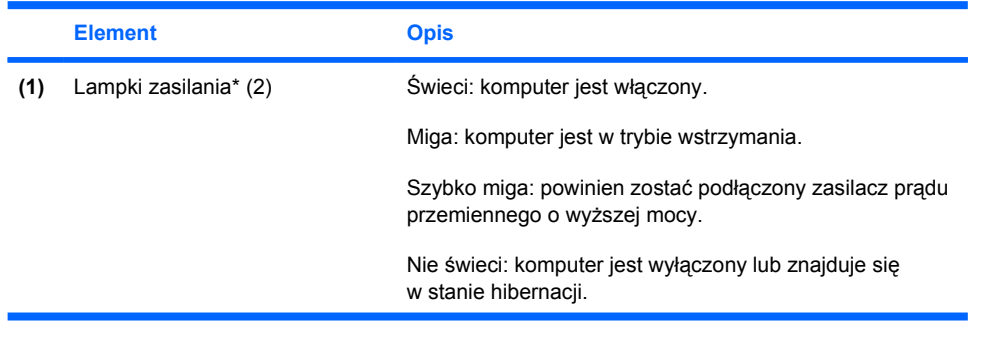

<span id="page-5-0"></span>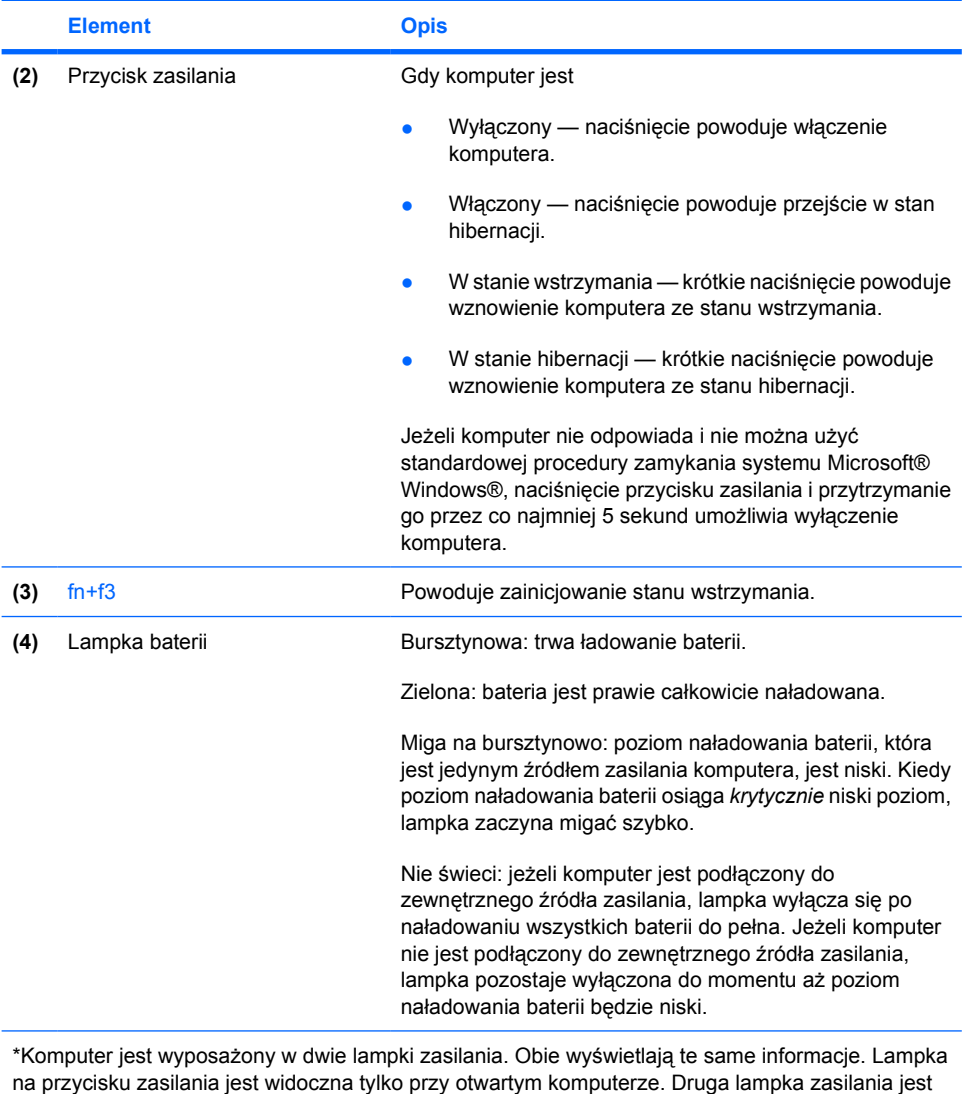

zawsze widoczna z przodu komputera.

# <span id="page-6-0"></span>**2 Źródła zasilania**

 $\begin{bmatrix} \frac{1}{2} & \frac{1}{2} \\ \frac{1}{2} & \frac{1}{2} \end{bmatrix}$ 

Komputer może być zasilany ze źródła wewnętrznego lub z zewnętrznego źródła prądu przemiennego. w poniższej tabeli podano źródła zasilania najlepsze do wykonywania danych czynności.

**Uwaga** Należy używać tylko zasilacza prądu przemiennego lub zasilacza zatwierdzonego do użytku z tym komputerem.

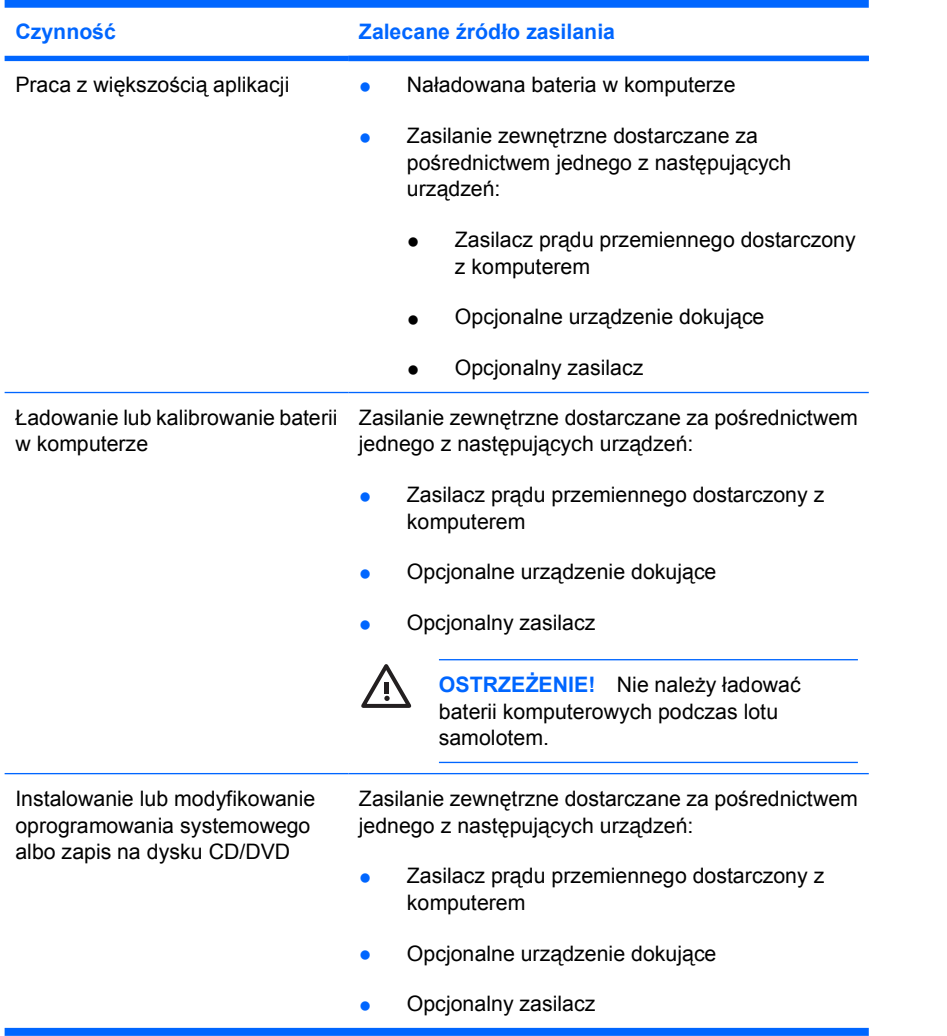

## <span id="page-7-0"></span>**Podłączanie zasilacza prądu przemiennego**

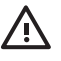

**OSTRZEŻENIE!** Aby ograniczyć ryzyko porażenia prądem elektrycznym lub uszkodzenia sprzętu:

Podłącz kabel zasilający do łatwo dostępnego gniazda sieci elektrycznej.

Odłącz zasilanie komputera, odłączając kabel zasilający z gniazda sieci elektrycznej (nie poprzez odłączenie kabla zasilającego od komputera).

Jeżeli dostarczono kabel zasilający wyposażony we wtyczkę 3-bolcową, należy go podłączyć do uziemionego, 3-przewodowego gniazda sieci elektrycznej. Nie wolno w żaden sposób blokować styku uziemienia we wtyczce kabla zasilającego (np. przez podłączenie 2-stykowego adaptera). Styk uziemienia pełni bardzo ważną funkcję zabezpieczającą. Nieprawidłowo uziemiony system może spowodować porażenie prądem elektrycznym.

Aby podłączyć komputer do zewnętrznego źródła prądu przemiennego:

- **1.** Podłącz zasilacz prądu przemiennego do gniazda zasilania **(1)** w komputerze.
- **2.** Podłącz kabel zasilający do zasilacza prądu przemiennego **(2)**.
- **3.** Podłącz drugi koniec kabla zasilającego do gniazda sieci elektrycznej **(3)**.

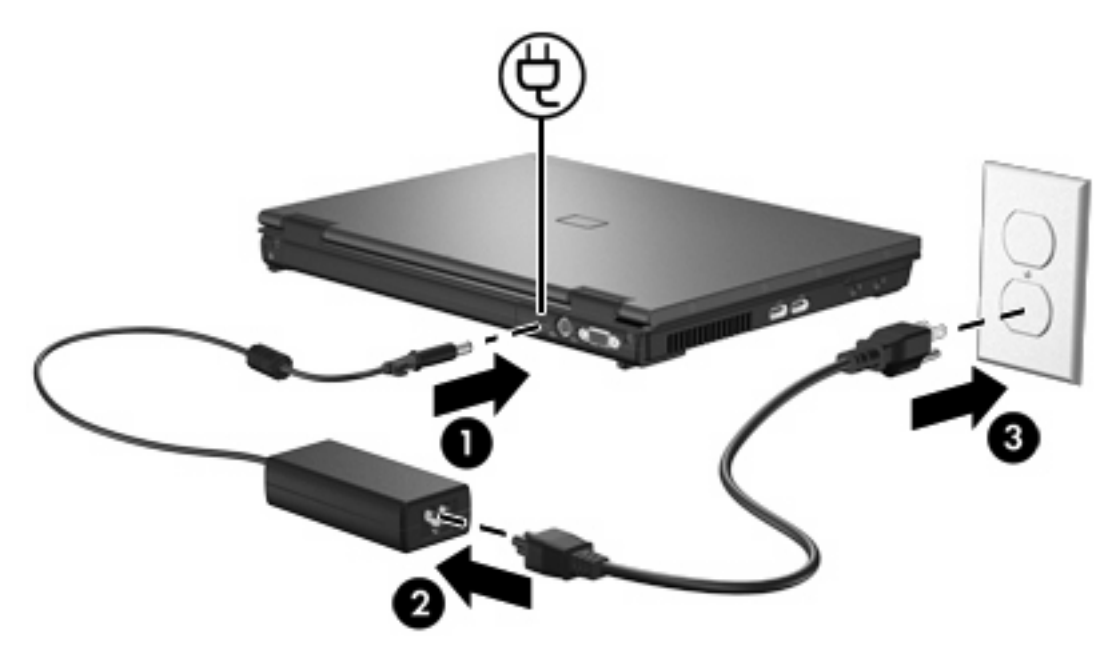

# <span id="page-8-0"></span>**3 Stany wstrzymania i hibernacji**

Stany wstrzymania i hibernacji umożliwiają oszczędzanie energii i znacznie skracają czas rozruchu komputera. Tryby te mogą być inicjowane przez użytkownika lub przez system.

### **Stan wstrzymania**

**OSTROŻNIE** Aby uniknąć całkowitego rozładowania baterii, nie należy pozostawiać komputera w stanie wstrzymania przez dłuższy czas. Należy podłączyć komputer do zewnętrznego źródła zasilania.

Stan wstrzymania pozwala zmniejszyć ilość energii pobieranej przez nieużywane składniki systemu. Zainicjowanie stanu wstrzymania powoduje zapisanie pracy w pamięci o dostępie swobodnym (RAM) oraz wygaszenie ekranu. Kiedy komputer znajduje się w stanie wstrzymania, lampki zasilania migają. Po wznowieniu komputera ze stanu wstrzymania ekran jest przywracany do poprzedniego stanu.

**OSTROŻNIE** Ze względu na ryzyko utraty danych, należy zapisać swoją pracę przed zainicjowaniem stanu wstrzymania.

## **Hibernacja**

**OSTROŻNIE** Zmiana konfiguracji komputera podczas hibernacji może uniemożliwić jego wznowienie. Kiedy komputer znajduje się w stanie hibernacji:

Komputera nie wolno podłączać ani odłączać od opcjonalnego urządzenia dokującego.

Nie wolno dodawać ani usuwać modułów pamięci.

Nie wolno wkładać ani wyjmować dysków twardych lub napędów optycznych.

Nie wolno podłączać ani odłączać urządzeń zewnętrznych.

Nie należy wkładać ani wyjmować kart zewnętrznych.

Wprowadzenie komputera w stan hibernacji powoduje zapisanie pracy w pliku hibernacji na dysku twardym i zamknięcie systemu. Lampki zasilania przestaną świecić. Po wznowieniu komputera ze stanu hibernacji ekran jest przywracany do poprzedniego stanu. Jeśli zostało ustawione hasło uruchamiania, jego podanie jest konieczne do wznowienia komputera ze stanu hibernacji.

**OSTROŻNIE** Ze względu na ryzyko utraty danych, należy zapisać swoją pracę przed zainicjowaniem stanu hibernacji.

<span id="page-9-0"></span>Funkcję hibernacji można wyłączyć. Jednak jeśli funkcja hibernacji jest wyłączona, system nie może automatycznie zapisać pracy w przypadku osiągnięcia przez włączony komputer lub komputer będący w trybie wstrzymania stanu krytycznie niskiego poziomu naładowania baterii.

Funkcję hibernacji można włączyć ponownie za pomocą apletu Opcje zasilania w Panelu sterowania systemu Microsoft® Windows®:

#### ▲ Wybierz kolejno **Start > Panel sterowania > Wydajność i konserwacja > Opcje zasilania > Hibernacja**.

Upewnij się, że pole wyboru **Włącz hibernację** jest zaznaczone.

Aby ustawić interwał czasu, po którym system ma inicjować hibernację:

- **1.** Wybierz kolejno **Start > Panel sterowania > Wydajność i konserwacja > Opcje zasilania**.
- **2.** Kliknij jeden z interwałów na liście **Hibernacja systemu**.

## <span id="page-10-0"></span>**Inicjowanie stanu wstrzymania lub hibernacji oraz zamykanie systemu**

W poniższych częściach omówiono sytuacje, w których należy inicjować stan wstrzymania lub hibernacji oraz w których należy wyłączać komputer.

**Uwaga** Gdy komputer znajduje się w stanie wstrzymania lub hibernacji, nie jest możliwe inicjowanie komunikacji sieciowej ani wykonywanie żadnych funkcji komputera.

#### **Przerwa w pracy**

Zainicjowanie stanu wstrzymania powoduje zapisanie pracy w pamięci o dostępie swobodnym (RAM) oraz wygaszenie ekranu. Ilość energii pobieranej przez komputer w stanie wstrzymania jest znacznie niższa niż w przypadku komputera włączonego. Po wznowieniu komputera ze stanu wstrzymania ekran natychmiast powraca do poprzedniego stanu.

Zainicjowanie stanu hibernacji powoduje zapisanie pracy w pliku hibernacji na dysku twardym i zamknięcie systemu. w stanie hibernacji komputer pobiera znacznie mniej energii niż w stanie wstrzymania.

Jeżeli komputer nie będzie używany ani podłączony do zewnętrznego źródła zasilania przez dłuższy czas, zalecane jest wyłączenie komputera i wyjęcie z niego baterii w celu przedłużenia czasu jej eksploatacji.

### **Brak dostępu do niezawodnego źródła zasilania**

Funkcja hibernacji powinna pozostać włączona, szczególnie podczas zasilania komputera z pakietu baterii przy niedostępnym zasilaniu zewnętrznym. w przypadku rozładowania się lub awarii baterii możliwe będzie wówczas wprowadzenie komputera w stan hibernacji, zapisanie pracy w pliku i wyłączenie komputera.

W przypadku korzystania z niepewnego źródła zasilania przed przerwaniem pracy należy wykonać jedną z następujących czynności:

- Zapisać pracę, a następnie zainicjować stan wstrzymania.
- Zainicjuj stan hibernacji.
- Wyłączyć komputer.

#### <span id="page-11-0"></span>**Podczas korzystania z komunikacji bezprzewodowej lub nośników do odczytu i zapisu (tylko wybrane modele)**

**OSTROŻNIE** Aby zapobiec pogorszeniu jakości lub spójności wyświetlania obrazu lub dźwięku, nie należy inicjować stanu wstrzymania lub hibernacji podczas odczytywania/ zapisywania danych na dyskach CD, DVD lub kartach zewnętrznych. Aby zapobiec utracie danych, nie należy inicjować stanu wstrzymania lub hibernacji podczas zapisywania danych na dyskach CD, DVD lub kartach zewnętrznych.

Stan wstrzymania i hibernacji koliduje z komunikacją w podczerwieni, Bluetooth®, WLAN lub WWAN oraz korzystaniem z nośników. Należy także zwrócić uwagę na następujące kwestie:

- Jeśli komputer jest w stanie wstrzymania lub hibernacji, nie można inicjować transmisji w podczerwieni, Bluetooth, WLAN lub WWAN.
- Jeżeli stan wstrzymania lub hibernacji zostanie przypadkowo zainicjowany podczas odczytywania nośnika, takiego jak dysk CD, DVD lub karta zewnętrzna:
	- Odtwarzanie może zostać przerwane.
	- Może zostać wyświetlony następujący komunikat ostrzegawczy: "Wprowadzenie komputera w stan hibernacji lub wstrzymania może spowodować zatrzymanie odtwarzania. Czy chcesz kontynuować?" Należy kliknąć przycisk **Nie**.
	- Do wznowienia odtwarzania dźwięku i obrazu konieczne może być ponowne uruchomienie odtwarzania nośnika.

# <span id="page-12-0"></span>**4 Fabryczne ustawienia zasilania**

W tej części opisano fabryczne procedury wyłączania komputera i wprowadzania go w stan wstrzymania lub hibernacji.

## **Włączanie i wyłączanie komputera lub wyświetlacza**

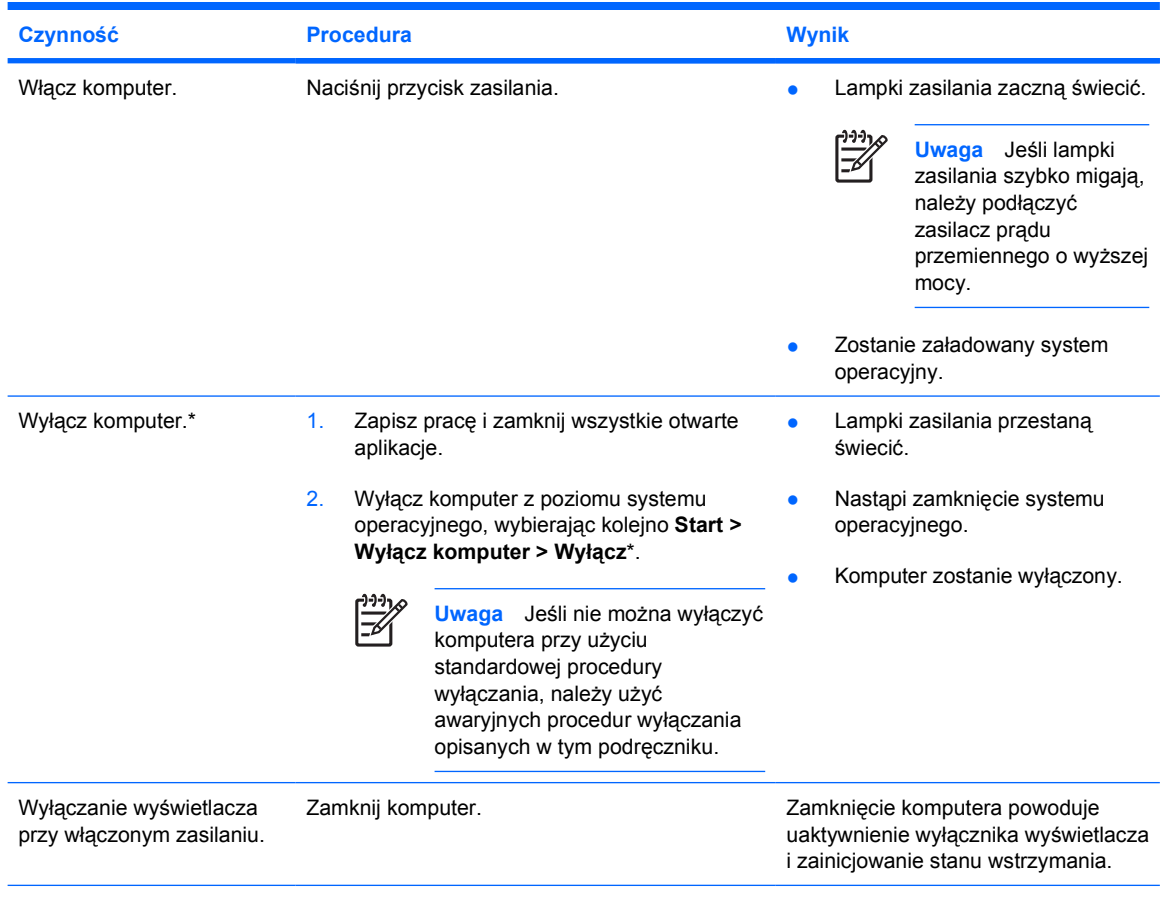

\*Po zarejestrowaniu komputera w domenie sieciowej przycisk Wyłącz komputer zostanie zastąpiony przyciskiem Zamknij system.

## <span id="page-13-0"></span>**Awaryjne procedury wyłączania komputera**

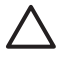

**OSTROŻNIE** Użycie awaryjnej procedury wyłączania komputera powoduje utratę niezapisanych danych.

Jeśli nie można wyłączyć komputera przy użyciu standardowej procedury wyłączania, należy użyć następujących procedur awaryjnych, stosując je w poniższej kolejności:

- 1. Naciśnij klawisze ctrl+alt+delete. Następnie wybierz kolejno **Zamknij system > Wyłącz**.
- 2. Naciśnij i przytrzymaj przycisk zasilania przez co najmniej 5 sekund.
- 3. Odłącz komputer od zewnętrznego źródła zasilania i wyjmij z niego baterię.

## <span id="page-14-0"></span>**Inicjowanie stanu wstrzymania i wznawianie**

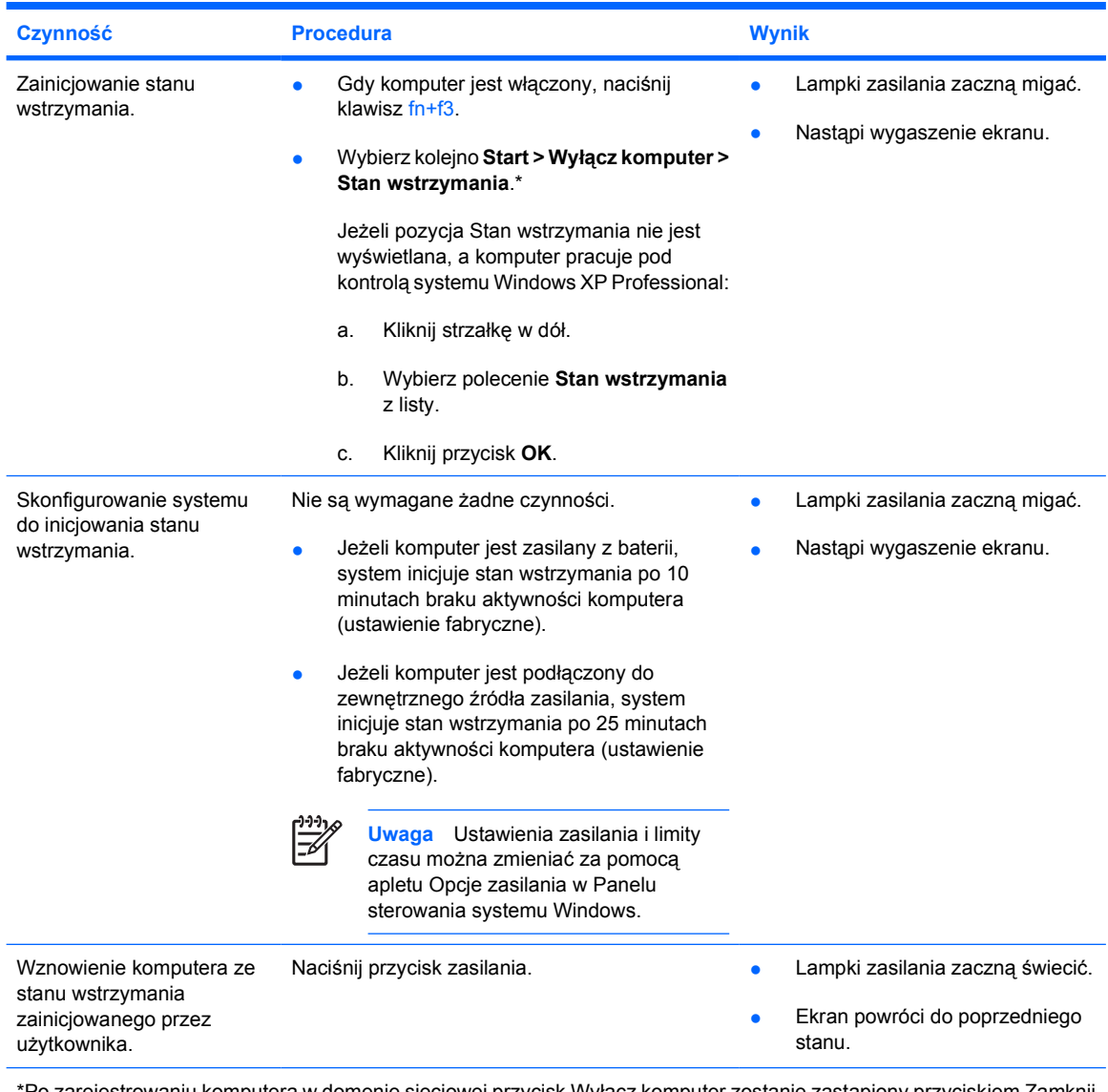

\*Po zarejestrowaniu komputera w domenie sieciowej przycisk Wyłącz komputer zostanie zastąpiony przyciskiem Zamknij system.

## <span id="page-15-0"></span>**Inicjowanie stanu hibernacji i wznawianie**

Stan hibernacji może zostać zainicjowany dopiero po włączeniu funkcji hibernacji. Hibernacja jest domyślnie włączona.

Aby sprawdzić, czy funkcja hibernacji jest włączona, należy wybrać kolejno **Start > Panel sterowania > Wydajność i konserwacja > Opcje zasilania > Hibernacja**. Jeżeli funkcja hibernacji jest włączona, pole wyboru **Włącz hibernację** jest zaznaczone.

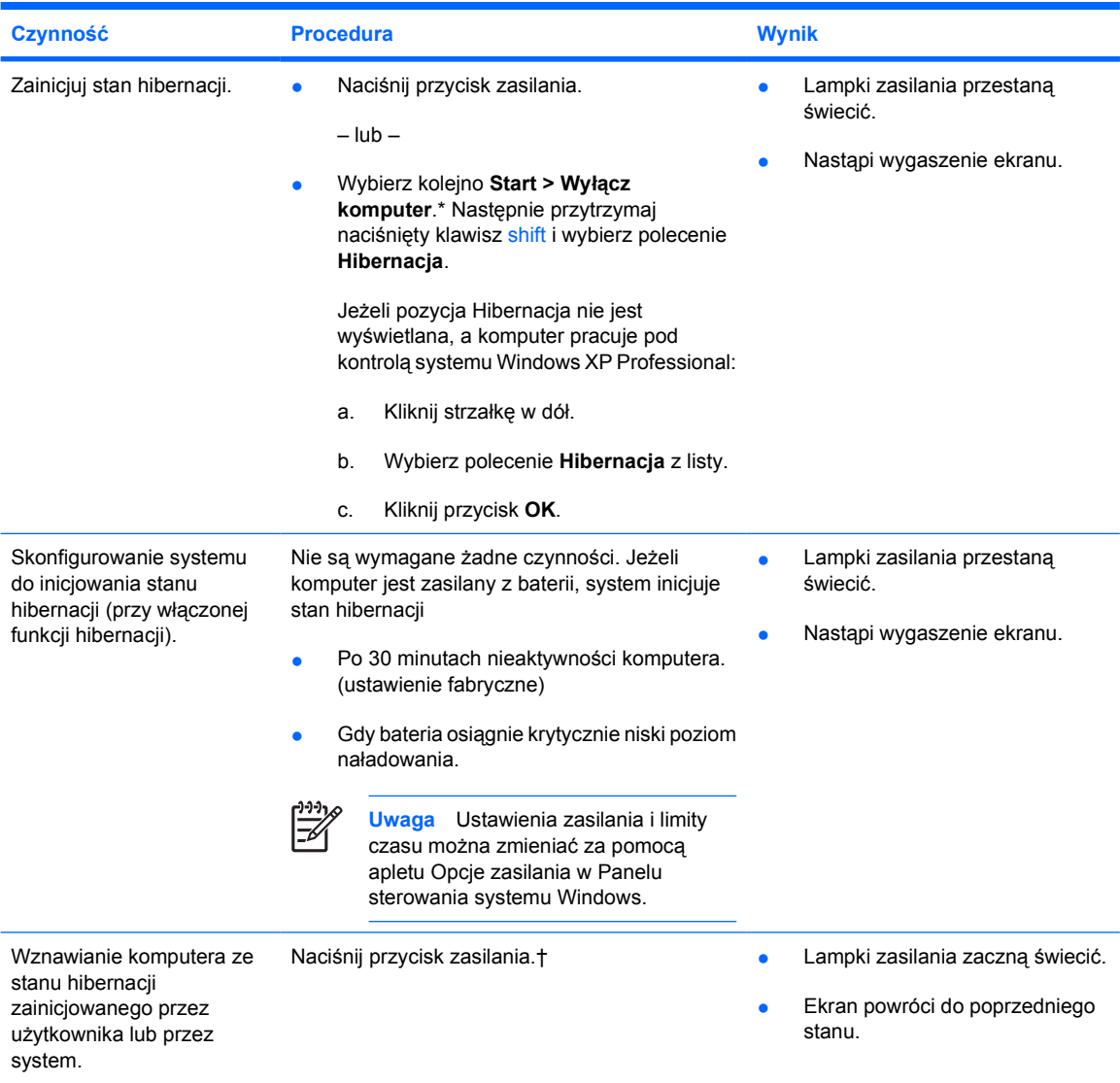

\*Po zarejestrowaniu komputera w domenie sieciowej przycisk Wyłącz komputer zostanie zastąpiony przyciskiem Zamknij system.

†Jeżeli stan hibernacji został zainicjowany przez system z powodu krytycznie niskiego poziomu naładowania baterii, przed naciśnięciem przycisku zasilania należy podłączyć komputer do zewnętrznego źródła zasilania lub włożyć do niego naładowaną baterię. (System może nie odpowiadać, jeżeli jedynym źródłem zasilania komputera jest rozładowana bateria.)

# <span id="page-16-0"></span>**5 Opcje zasilania**

Wiele fabrycznych ustawień zasilania można zmieniać w Panelu sterowania systemu Windows. Można na przykład skonfigurować alert dźwiękowy ostrzegający o niskim poziomie naładowania baterii lub zmienić ustawienia fabryczne dla przycisku zasilania.

Gdy komputer jest włączony:

- Naciśnięcie klawiszy fn+f3, tzw. "klawisza wstrzymania", powoduje zainicjowanie stanu wstrzymania.
- Wyłącznik wyświetlacza powoduje wyłączenie wyświetlacza i zainicjowanie stanu wstrzymania. Wyłącznik ten jest uaktywniany przez zamknięcie wyświetlacza.

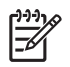

**Uwaga** Jeśli system HP Mobile Data Protection zaparkował dysk, komputer nie zainicjuje stanu wstrzymania czy hibernacji, z wyjątkiem sytuacji podanych poniżej.

### **Uzyskiwanie dostępu do okna Właściwości: Opcje zasilania**

Aby uzyskać dostęp do okna Właściwości: Opcje zasilania:

● Kliknij prawym przyciskiem myszy ikonę **miernika energii** w obszarze powiadomień po prawej stronie paska zadań, a następnie kliknij pozycję **Ustaw właściwości zasilania**.

 $-\mathsf{lub}$  —

● Wybierz kolejno **Start > Panel sterowania > Wydajność i konserwacja > Opcje zasilania**.

### **Wyświetlanie ikony miernika energii**

Domyślnie ikona miernika energii jest wyświetlana w obszarze powiadomień z prawej strony paska zadań. Ikona ta zmienia kształt w zależności od tego, czy komputer jest zasilany z pakietu baterii, czy ze źródła zewnętrznego.

Aby usunąć ikonę miernika energii z obszaru powiadomień:

- **1.** Kliknij prawym przyciskiem myszy ikonę **miernika energii** w obszarze powiadomień, a następnie kliknij polecenie **Ustaw właściwości zasilania**.
- **2.** Kliknij kartę **Zaawansowane**.
- **3.** Usuń zaznaczenie pola wyboru **Zawsze pokazuj ikonę na pasku zadań**.
- **4.** Kliknij przycisk **Zastosuj**, a następnie przycisk **OK**.

<span id="page-17-0"></span>Aby wyświetlić ikonę miernika energii w obszarze powiadomień:

- **1.** Wybierz kolejno **Start > Panel sterowania > Wydajność i konserwacja > Opcje zasilania**.
- **2.** Kliknij kartę **Zaawansowane**.
- **3.** Zaznacz pole wyboru **Zawsze pokazuj ikonę na pasku zadań**.
- **4.** Kliknij przycisk **Zastosuj**, a następnie przycisk **OK**.

**Uwaga** Jeśli ikona, która została umieszczona w obszarze powiadomień, nie jest wyświetlana, należy kliknąć przycisk Pokaż ukryte ikony (**<** lub **<<**) w obszarze powiadomień.

## **Ustawianie i zmiana schematu zasilania**

Karta Schematy zasilania w oknie dialogowym Właściwości: Opcje zasilania umożliwia przypisanie poziomów zasilania do składników systemu. Można ustawić różne schematy zasilania, które będą stosowane w zależności od tego, czy komputer jest zasilany z pakietu baterii, czy ze źródła zewnętrznego.

Można też ustawić schemat, w którym po upływie określonego czasu inicjowany jest stan wstrzymania lub następuje wyłączenie wyświetlacza albo dysku twardego.

Aby ustawić schemat zasilania:

- **1.** Kliknij prawym przyciskiem myszy ikonę **miernika energii** w obszarze powiadomień, a następnie kliknij polecenie **Ustaw właściwości zasilania**.
- **2.** Kliknij kartę **Schematy zasilania**.
- **3.** Wybierz schemat zasilania do zmodyfikowania, a następnie wybierz odpowiednie opcje z list.
- **4.** Kliknij przycisk **Zastosuj**.

## **Ustawianie monitu zabezpieczeń**

Można skonfigurować funkcję zabezpieczeń, która spowoduje konieczność wprowadzenia hasła w celu włączenia komputera lub wznowienia go ze stanu wstrzymania albo hibernacji.

Aby ustawić monit o wprowadzenie hasła:

- **1.** Kliknij prawym przyciskiem myszy ikonę **miernika energii** w obszarze powiadomień, a następnie kliknij polecenie **Ustaw właściwości zasilania**.
- **2.** Kliknij kartę **Zaawansowane**.
- **3.** Zaznacz pole wyboru **Monituj o podanie hasła, wznawiając pracę komputera po stanie wstrzymania**.
- **4.** Kliknij przycisk **Zastosuj**.

# <span id="page-18-0"></span>**6 Elementy sterujące wydajnością procesora**

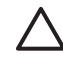

**OSTROŻNIE** Aby zapobiec przegrzaniu komputera, nie należy w żaden sposób zasłaniać otworów wentylacyjnych. Należy używać komputera tylko na twardej, płaskiej powierzchni. Nie należy dopuszczać, aby przepływ powietrza został zablokowany przez inną twardą powierzchnię, na przykład przez znajdującą się obok drukarkę, lub miękką powierzchnię, na przykład przez poduszki lub gruby koc. Przegrzanie może spowodować uszkodzenie komputera i zmniejszenie wydajności procesora.

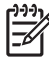

**Uwaga** W niektórych sytuacjach komputer może pracować wydajniej przy zasilaniu zewnętrznym niż przy zasilaniu z baterii. Jeśli poziom naładowania baterii jest bardzo niski, komputer może przejść w tryb oszczędzania energii, zmniejszając częstotliwość pracy procesora i wydajność przetwarzania grafiki.

W systemie Windows XP można kontrolować wydajność procesora, wybierając schemat zasilania. Częstotliwość pracy procesora może być zmieniana w celu osiągnięcia optymalnej wydajności lub optymalnego poziomu zużycia energii.

Elementami sterującymi wydajnością procesora można zarządzać z poziomu okna **Właściwości: Opcje zasilania**.

Aby uzyskać dostęp do elementów sterujących wydajnością procesora w systemie Windows XP:

#### ▲ Wybierz kolejno **Start > Panel sterowania > Wydajność i konserwacja > Opcje zasilania**.

Wybrany schemat zasilania określa wydajność procesora stosowaną w przypadku podłączenia komputera do zewnętrznego źródła zasilania lub zasilania go z baterii. Każdy schemat zasilania dla zasilania zewnętrznego lub baterii powoduje ustawienie określonego stanu procesora.

Po ustawieniu schematu zasilania sterowanie wydajnością procesora komputera nie wymaga żadnych dodatkowych działań ze strony użytkownika. w poniższej tabeli opisano wydajności procesora podczas zasilania ze źródła zewnętrznego lub z baterii dla dostępnych schematów zasilania.

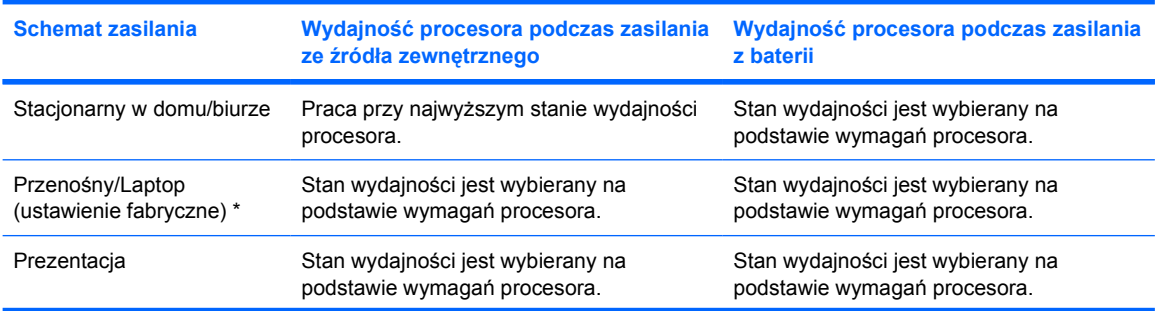

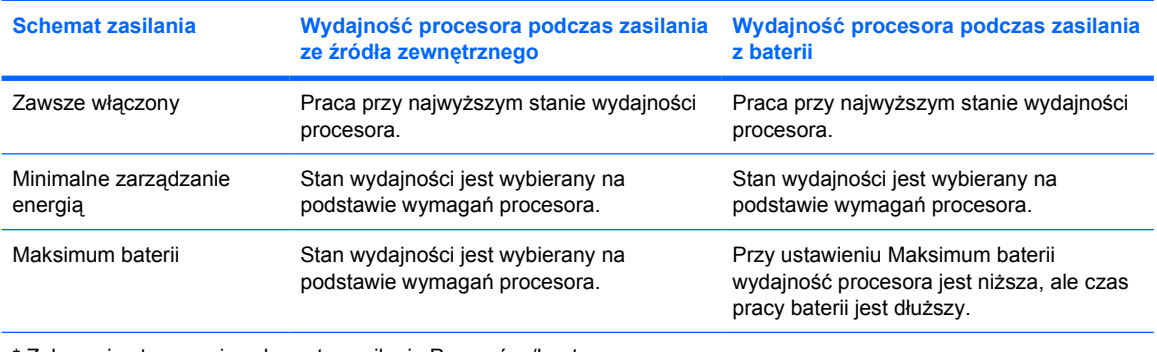

\* Zaleca się stosowanie schematu zasilania Przenośny/Laptop.

# <span id="page-20-0"></span>**7 Baterie**

Jeśli komputer nie jest podłączony do zewnętrznego źródła zasilania i zainstalowano w nim naładowaną baterię, jest on zasilany z baterii. Jeśli komputer jest podłączony do zewnętrznego źródła zasilania, jest on zasilany za pośrednictwem zasilacza.

Jeśli w komputerze zainstalowano naładowaną baterię i jest on zasilany prądem przemiennym dostarczanym przez zasilacz, po odłączeniu zasilacza następuje przełączenie komputera na zasilanie z baterii.

**Uwaga** Po odłączeniu zasilania prądem przemiennym jasność wyświetlacza jest automatycznie zmniejszana w celu wydłużenia czasu pracy baterii. Aby zwiększyć jasność wyświetlacza, należy użyć skrótu fn+f10 lub ponownie podłączyć zasilacz prądu przemiennego.

W zależności od sposobu pracy z komputerem, baterię można pozostawić w komputerze lub przechowywać w odpowiednim miejscu. Pozostawienie baterii w komputerze za każdym razem, gdy jest on podłączony do zewnętrznego źródła prądu przemiennego umożliwia naładowanie baterii i ochronę pracy użytkownika w przypadku awarii zewnętrznego źródła zasilania.

Jednak bateria pozostawiona w komputerze powoli rozładowuje się, jeśli komputer jest wyłączony i nie jest podłączony do zewnętrznego źródła zasilania.

## **Identyfikowanie baterii**

Komputer obsługuje maksymalnie 2 baterie:

- Jedna podstawowa bateria litowo-jonowa, dostarczana z komputerem.
- Opcjonalna bateria dodatkowa, którą można podłączyć na spodzie komputera.

Jeżeli komputer nie będzie używany ani podłączony do zewnętrznego źródła zasilania dłużej niż przez dwa tygodnie, należy wyjąć z niego baterię i umieścić ją w odpowiednim miejscu.

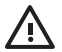

**OSTRZEŻENIE!** Aby zredukować problemy związane z bezpieczeństwem, z komputerem należy używać wyłącznie zasilacza prądu przemiennego lub baterii dostarczonej wraz z komputerem, zamiennego zasilacza lub baterii dostarczonej przez firmę HP lub zgodnego zasilacza lub baterii zakupionej jako dodatkowa w firmie HP.

## **Wkładanie i wyjmowanie baterii podstawowej**

**OSTROŻNIE** Aby zapobiec utracie danych podczas wyjmowania baterii będącej jedynym źródłem zasilania, przed wyjęciem baterii należy zainicjować stan hibernacji lub wyłączyć komputer.

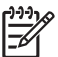

**Uwaga** Baterie różnią się wyglądem w zależności od modelu.

Aby włożyć baterię:

- **1.** Umieść komputer na płaskiej powierzchni spodnią stroną do góry, z wnęką na baterie skierowaną do siebie.
- **2.** Wsuwaj baterię **(1)** do wnęki, aż zostanie prawidłowo osadzona.

Zatrzaski zwalniające baterię **(2)** automatycznie zablokują baterię we właściwym miejscu.

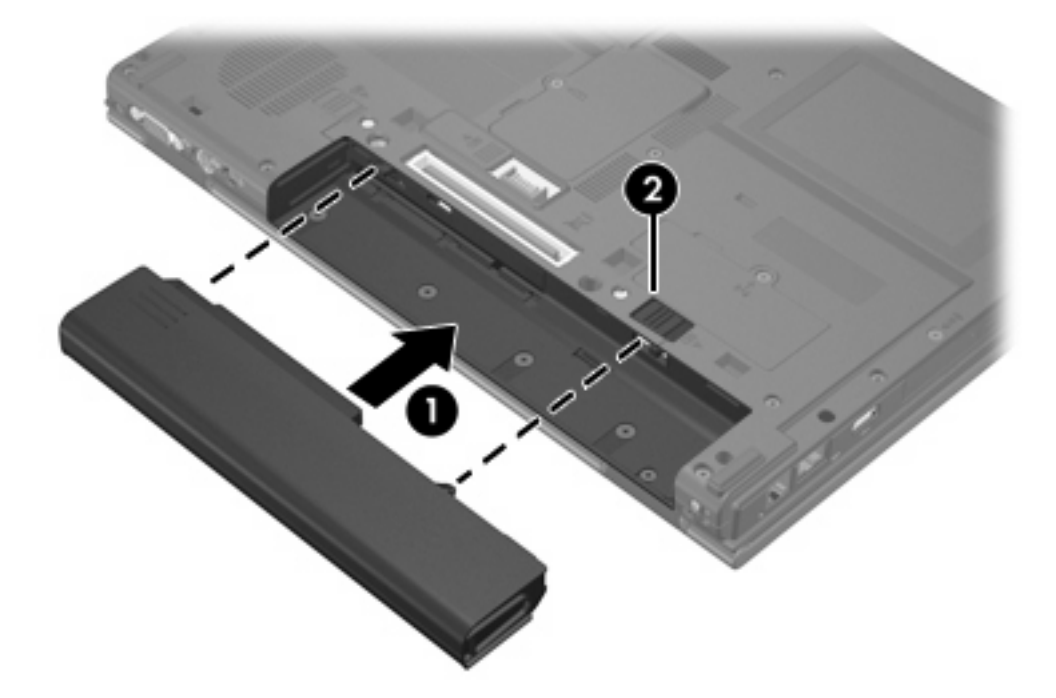

Aby wyjąć baterię:

- **1.** Umieść komputer na płaskiej powierzchni spodnią stroną do góry, z wnęką na baterie skierowaną do siebie.
- **2.** Przesuń zatrzask zwalniający baterię po prawej stronie **(1)**, a następnie zatrzask zwalniający baterię po lewej stronie **(2)**, aby zwolnić baterię.

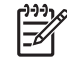

**Uwaga** Można także przesunąć oba zatrzaski równocześnie.

**3.** Wyjmij baterię z komputera **(3)**.

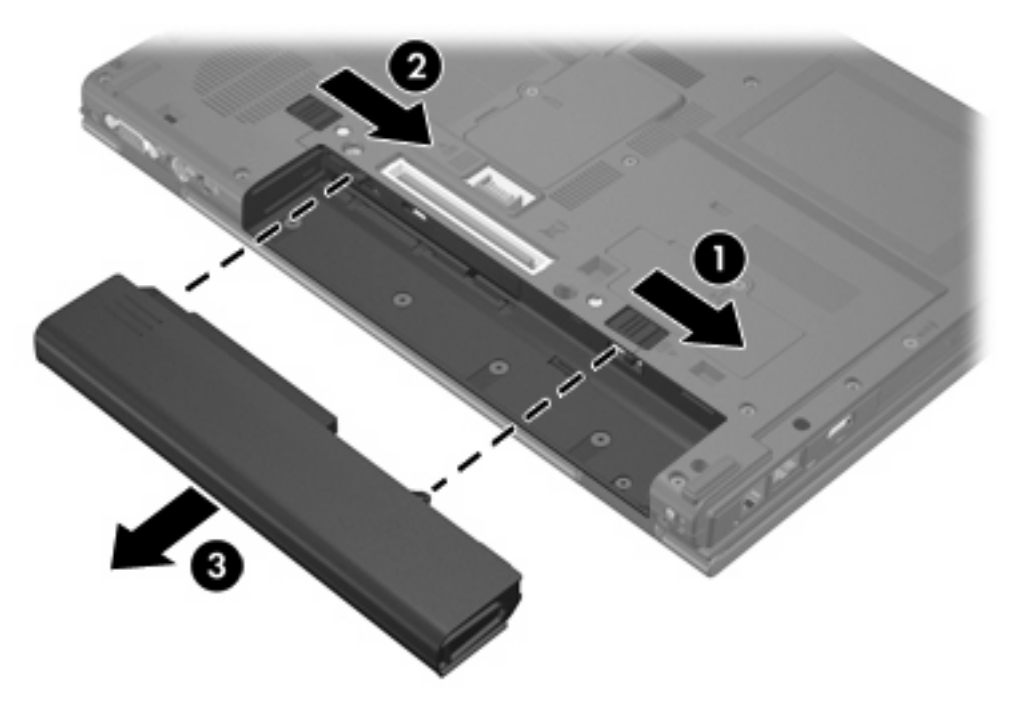

## <span id="page-23-0"></span>**Ładowanie kilku baterii**

Kilka baterii w systemie jest ładowanych i rozładowywanych w określonej kolejności:

- Kolejność ładowania:
	- 1. Bateria podstawowa we wnęce na baterie komputera
	- 2. Bateria dodatkowa
- Kolejność rozładowywania:
	- 1. Bateria dodatkowa
	- 2. Bateria podstawowa we wnęce na baterie komputera

Podczas ładowania baterii lampka baterii na komputerze świeci na bursztynowo. Kiedy bateria jest prawie całkowicie naładowana, lampka baterii świeci na zielono. Lampka gaśnie, gdy wszystkie baterie są w pełni naładowane.

Bateria podstawowa jest ładowana po włożeniu do komputera i podłączeniu komputera do zewnętrznego źródła zasilania. Zasilanie ze źródła zewnętrznego może być dostarczane za pośrednictwem następujących urządzeń:

- Zasilacz prądu przemiennego
- Opcjonalne urządzenie dokujące
- Opcjonalny zasilacz

**OSTRZEŻENIE!** Aby zredukować problemy związane z bezpieczeństwem, z komputerem ÆΝ należy używać wyłącznie zasilacza prądu przemiennego lub baterii dostarczonej wraz z komputerem, zamiennego zasilacza lub baterii dostarczonej przez firmę HP lub zgodnego zasilacza lub baterii zakupionej jako dodatkowa w firmie HP.

## <span id="page-24-0"></span>**Ładowanie baterii**

Aby przedłużyć czas eksploatacji baterii i zoptymalizować dokładność wskazania poziomu jej naładowania:

**OSTRZEŻENIE!** Nie należy ładować baterii komputerowych podczas lotu samolotem.

- Ładując nową baterię:
	- Należy ładować baterie, gdy komputer jest podłączony do zewnętrznego źródła zasilania za pomocą zasilacza prądu przemiennego.
	- Ładując baterię, należy naładować ją całkowicie przed włączeniem komputera.
- Ładując używaną baterię:
	- Przed ładowaniem bateria powinna zostać rozładowana poprzez normalne używanie do poziomu poniżej 5% naładowania.
	- Baterię należy ładować do momentu, gdy lampka baterii przestanie świecić.

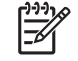

**Uwaga** Jeśli podczas ładowania baterii komputer jest włączony, miernik energii może wskazywać 100% naładowania zanim bateria zostanie całkowicie naładowana.

Bateria zainstalowana w komputerze jest ładowana za każdym razem, kiedy komputer jest podłączony do zewnętrznego źródła zasilania poprzez zasilacz prądu przemiennego, opcjonalne urządzenie dokujące lub opcjonalny zasilacz.

Bateria zainstalowana w komputerze jest ładowana niezależnie od tego, czy komputer jest włączony jednak ładowanie przebiega szybciej, gdy komputer jest wyłączony. Ładowanie może przebiegać z opóźnieniem, jeśli bateria jest nowa, nie była używana przez co najmniej 2 tygodnie, a także jeśli jej temperatura jest znacznie wyższa lub niższa od pokojowej.

Lampka baterii wyświetla stan ładowania:

- Świeci: trwa ładowanie baterii.
- Miga: bateria osiągnęła niski poziom naładowania i nie jest ładowana.
- Szybko miga: bateria osiągnęła krytycznie niski poziom naładowania i nie jest ładowana.
- Nie świeci: bateria jest w pełni naładowana lub nie jest zainstalowana.

#### **Monitorowanie poziomu naładowania baterii**

W tej części opisano kilka metod określania poziomu naładowania baterii.

#### <span id="page-25-0"></span>**Uzyskiwanie dokładnych informacji o poziomie naładowania baterii**

Aby zwiększyć dokładność wskazań wszystkich wskaźników poziomu naładowania baterii:

- Przed ładowaniem bateria powinna zostać rozładowana poprzez normalne używanie do poziomu poniżej 5% naładowania.
- Jeśli bateria nie była używana przez co najmniej miesiąc, zamiast ładować ją w zwykły sposób, należy przeprowadzić jej kalibrację.
- Baterię należy ładować do momentu, gdy lampka baterii przestanie świecić.

**Uwaga** Jeśli podczas ładowania baterii komputer jest włączony, miernik energii może wskazywać 100% naładowania zanim bateria zostanie całkowicie naładowana.

#### **Wyświetlanie informacji o poziomie naładowania baterii na ekranie**

W tej części opisano sposób dostępu do wskaźników poziomu naładowania baterii i interpretowania ich wskazań.

#### **Wyświetlanie wskaźników poziomu naładowania**

Aby wyświetlić informacje o stanie dowolnej baterii w komputerze:

● Kliknij dwukrotnie ikonę **miernika energii** w obszarze powiadomień po prawej stronie paska zadań.

 $-$  lub  $-$ 

● Wybierz kolejno **Start > Panel sterowania > Wydajność i konserwacja > Opcje zasilania > Miernik energii**.

#### **Interpretowanie wskaźników poziomu naładowania**

Większość wskaźników poziomu naładowania wyświetla stan baterii zarówno w postaci procentowej, jak i pozostałej liczby minut pracy:

- Wartość procentowa określa przybliżoną ilość energii pozostałej w danej baterii.
- Wartość czasowa wskazuje przybliżony czas pracy komputera zasilanego daną baterią *przy założeniu utrzymania bieżącego poziomu zużycia energii*. Na przykład czas ten ulegnie skróceniu po rozpoczęciu odtwarzania dysku DVD, a wydłuży się po jego zakończeniu.

W niektórych przypadkach w czasie ładowania baterii na ekranie Miernik energii na ikonie baterii może znajdować się ikona błyskawicy.

## <span id="page-26-0"></span>**Postępowanie w przypadku niskiego poziomu naładowania baterii**

Informacje zawarte w tej części dotyczą alertów i komunikatów systemowych ustawionych fabrycznie. Niektóre alerty i komunikaty systemowe dotyczące niskiego poziomu naładowania baterii można zmieniać za pomocą apletu Opcje zasilania w Panelu sterowania systemu Windows. Preferencje ustawiane za pomocą apletu Opcje zasilania nie mają wpływu na lampki.

#### **Rozpoznawanie niskiego poziomu naładowania baterii**

W tej części opisano sposób rozpoznawania stanu niskiego lub krytycznie niskiego poziomu naładowania baterii.

#### **Niski poziom naładowania baterii**

Kiedy bateria, będąca jedynym źródłem zasilania komputera, osiąga niski poziom naładowania, lampka baterii zaczyna migać na bursztynowo.

#### **Krytycznie niski poziom naładowania baterii**

Jeżeli pakiet baterii nie zostanie naładowany zaraz po osiągnięciu niskiego poziomu naładowania, komputer przechodzi w stan krytycznie niskiego poziomu naładowania, a lampka baterii zaczyna szybko migać.

W stanie krytycznie niskiego poziomu naładowania baterii:

- Jeżeli włączono funkcję hibernacji, a komputer jest włączony lub znajduje się w stanie wstrzymania, nastąpi zainicjowanie stanu hibernacji.
- Jeżeli wyłączono funkcję hibernacji, a komputer jest włączony lub znajduje się w stanie wstrzymania, komputer pozostanie przez krótki czas w stanie wstrzymania, a następnie zostanie wyłączony — wszystkie niezapisane dane zostaną utracone.

Aby sprawdzić, czy funkcja hibernacji jest włączona:

- **1.** Wybierz kolejno **Start > Panel sterowania > Wydajność i konserwacja > Opcje zasilania > Hibernacja**.
- **2.** Upewnij się, że pole wyboru **Włącz hibernację** jest zaznaczone.

#### <span id="page-27-0"></span>**Rozwiązywanie problemu niskiego poziomu naładowania baterii**

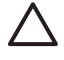

**OSTROŻNIE** Gdy komputer osiąga stan krytycznie niskiego poziomu naładowania baterii i przechodzi w stan hibernacji, aby zmniejszyć ryzyko utraty danych, nie należy przywracać zasilania do momentu, kiedy lampki zasilania przestaną świecić.

#### **Jeżeli dostępne jest zewnętrzne źródło zasilania**

Aby rozwiązać problem niskiego poziomu naładowania baterii w sytuacji, gdy dostępne jest zewnętrzne źródło zasilania, należy podłączyć do komputera jedno z następujących urządzeń:

- Zasilacz prądu przemiennego
- Opcjonalne urządzenie dokujące
- Opcjonalny zasilacz

#### **Jeżeli dostępna jest naładowana bateria**

Aby rozwiązać problem niskiego poziomu naładowania baterii w sytuacji, gdy dostępna jest naładowana bateria:

- **1.** Wyłącz komputer lub zainicjuj stan hibernacji.
- **2.** Włóż naładowaną baterię.
- **3.** Włącz komputer.

#### **Jeżeli nie jest dostępne żadne źródło zasilania**

Aby rozwiązać problem niskiego poziomu naładowania baterii w sytuacji, gdy nie jest dostępne żadne źródło zasilania:

- Zainicjuj stan hibernacji.
	- $-$  lub  $-$
- Zapisz pracę i wyłącz komputer.

#### **Jeżeli nie można wznowić komputera ze stanu hibernacji**

Aby rozwiązać problem niskiego poziomu naładowania baterii, gdy brakuje energii do wznowienia komputera ze stanu hibernacii:

- **1.** Włóż naładowaną baterię lub podłącz komputer do zewnętrznego źródła zasilania.
- **2.** Wznów komputer ze stanu hibernacji, naciskając przycisk zasilania.

## <span id="page-28-0"></span>**Kalibrowanie baterii**

#### **Kiedy konieczna jest kalibracja**

Bateria, nawet intensywnie używana, nie powinna wymagać kalibracji częściej niż raz na miesiąc. Kalibrowanie nowej baterii nie jest konieczne. Baterię należy skalibrować w następujących sytuacjach:

- Wskazania poziomu naładowania baterii wydają się niedokładne
- Czas pracy komputera zasilanego pakietem baterii uległ znacznemu skróceniu
- Bateria nie była używana przez co najmniej miesiąc

#### **Sposób kalibracji**

Kalibracja baterii obejmuje trzy etapy: całkowite naładowanie, całkowite rozładowanie i ponowne całkowite naładowanie.

#### **Krok 1: Naładowanie baterii**

Baterię można ładować niezależnie od tego, czy komputer jest włączony; jednak jeśli komputer jest wyłączony, ładowanie przebiega szybciej.

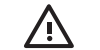

**OSTRZEŻENIE!** Nie należy ładować baterii komputerowych podczas lotu samolotem.

Aby naładować baterię:

- **1.** Włóż baterię do komputera.
- **2.** Podłącz komputer do zasilacza prądu przemiennego, opcjonalnego zasilacza lub urządzenia takiego jak urządzenie dokujące, a następnie podłącz zasilacz lub urządzenie do zewnętrznego źródła zasilania.

Lampka baterii na komputerze zacznie świecić.

**3.** Pozostaw komputer podłączony do zewnętrznego źródła zasilania do momentu, gdy bateria zostanie całkowicie naładowana.

Lampka baterii na komputerze przestanie świecić.

#### <span id="page-29-0"></span>**Krok 2: Rozładowanie baterii**

Przed przystąpieniem do rozładowywania pakietu baterii należy tymczasowo wyłączyć funkcję hibernacji.

Aby wyłączyć funkcję hibernacji:

- **1.** Wybierz kolejno **Start > Panel sterowania > Wydajność i konserwacja > Opcje zasilania > Hibernacja**.
- **2.** Usuń zaznaczenie pola wyboru **Włącz hibernację**.
- **3.** Kliknij przycisk **Zastosuj**.

Podczas rozładowywania baterii komputer musi pozostać włączony. Baterię można rozładowywać niezależnie od tego, czy komputer jest włączony; jednak jeśli komputer jest wyłączony, rozładowanie przebiega szybciej.

- Jeśli na czas rozładowywania pakietu baterii planowane jest pozostawienie komputera bez nadzoru, przed rozpoczęciem rozładowywania należy zapisać swoją pracę.
- Jeśli podczas rozładowywania pakietu baterii komputer będzie używany tylko co jakiś czas, a ustawione są limity czasu funkcji oszczędzania energii, można oczekiwać następującego zachowania systemu:
	- Nie nastąpi automatyczne wyłączenie monitora.
	- Szybkość pracy dysku twardego komputera pozostającego w stanie spoczynku nie zostanie automatycznie zmniejszona.
	- System nie zainicjuje hibernacji.

Aby całkowicie rozładować baterię:

**1.** Kliknij prawym przyciskiem myszy ikonę **Miernika Energii** w obszarze powiadomień po prawej stronie paska zadań, a następnie kliknij pozycję **Ustaw właściwości zasilania**.

 $-$  lub  $-$ 

Wybierz kolejno **Start > Panel sterowania > Wydajność i konserwacja > Opcje zasilania**.

- **2.** Zanotuj cztery ustawienia wymienione w kolumnach **Używa baterii** i **Jest podłączony**, aby można było zresetować je po kalibracji.
- **3.** Ze wszystkich czterech list rozwijanych wybierz wartość **Nigdy**.
- **4.** Kliknij przycisk **OK**.
- **5.** Odłącz komputer od zewnętrznego źródła zasilania, ale *nie* wyłączaj go.
- **6.** Korzystaj z komputera zasilanego z baterii do momentu, aż bateria zostanie całkowicie rozładowana. Kiedy bateria osiągnie stan niskiego poziomu naładowania, lampka baterii zacznie migać na bursztynowo.. Kiedy bateria ulegnie całkowitemu rozładowaniu, lampka baterii przestanie świecić i nastąpi wyłączenie komputera.

#### <span id="page-30-0"></span>**Krok 3: Ponowne ładowanie baterii**

Aby ponownie naładować baterię:

**1.** Podłącz komputer do zewnętrznego źródła zasilania i pozostaw go aż do całkowitego naładowania baterii. Kiedy bateria zostanie naładowana, lampka baterii na komputerze przestanie świecić.

Podczas ponownego ładowania baterii można używać komputera, jednak ładowanie przebiega szybciej, jeżeli komputer jest wyłączony.

- **2.** Jeśli komputer jest wyłączony, włącz go po całkowitym naładowaniu baterii (gdy lampka baterii przestanie świecić).
- **3.** Wybierz kolejno **Start > Panel sterowania > Wydajność i konserwacja > Opcje zasilania**.
- **4.** Wprowadź zanotowane ustawienia w kolumnach **Jest podłączony** i **Używa baterii**.
- **5.** Kliknij przycisk **OK**.

**OSTROŻNIE** Po zakończeniu kalibrowania baterii należy włączyć ponownie funkcję hibernacji. Jeżeli funkcja hibernacji nie zostanie włączona, może nastąpić całkowite rozładowanie baterii i utrata danych.

Aby ponownie włączyć funkcję hibernacji, wybierz kolejno **Start > Panel sterowania > Wydajność i konserwacja > Opcje zasilania > Hibernacja**. Zaznacz pole wyboru **Włącz hibernację**, a następnie kliknij przycisk **Zastosuj**.

## **Oszczędzanie energii baterii**

Używając opisanych w tej części procedur i ustawień związanych z oszczędzaniem energii baterii, można przedłużyć czas pracy komputera zasilanego z baterii.

#### **Oszczędzanie energii podczas pracy**

Aby zmniejszyć ilość energii zużywanej podczas korzystania z komputera:

- Wyłącz połączenia z siecią lokalną (LAN) i bezprzewodową oraz zamknij aplikacje obsługujące modem, jeżeli nie są one używane.
- Odłącz nieużywane urządzenia zewnętrzne, które nie są podłączone do zewnętrznego źródła zasilania.
- Zatrzymaj, wyłącz lub wyjmij wszelkie nieużywane karty zewnętrzne.
- Wyłącz lub wyjmij karty cyfrowe.
- Dopasuj jasność obrazu za pomocą skrótów klawiaturowych fn+f10 i fn+f9.
- Korzystaj z opcjonalnych głośników aktywnych lub dopasuj głośność dźwięku systemowego do potrzeb.
- Naciśnij klawisze fn+f4, aby przełączyć obraz z wyświetlacza komputera do zewnętrznego urządzenia wyświetlającego.
- <span id="page-31-0"></span>W przypadku dłuższej przerwy w pracy inicjuj stan wstrzymania lub hibernacji albo wyłącz komputer.
- Włącz czujnik światła otaczającego za pomocą skrótów klawiaturowych fn+f11. Czujnik światła otaczającego automatycznie dopasuje jasność do światła otoczenia.

#### **Konfigurowanie ustawień oszczędzania energii**

Aby skonfigurować na komputerze ustawienia oszczędzania energii:

Ustaw krótki czas oczekiwania wygaszacza ekranu i wybierz wygaszacz charakteryzujący się minimalnym użyciem grafiki i animacji.

Aby uzyskać dostęp do ustawień wygaszacza ekranu:

Wybierz kolejno **Start > Panel sterowania > Wygląd i kompozycje > Wybierz wygaszacz ekranu**.

Wybierz w systemie operacyjnym schemat zasilania z ustawieniami dla niskiego zużycia energii.

### **Korzystanie z trybu LAN Power Save (Oszczędzanie energii LAN)**

W komputerze przenośnym dostępny jest tryb LAN Power Save (Oszczędzanie energii LAN), który umożliwia oszczędzanie energii baterii. Tryb LAN Power Save (Oszczędzanie energii LAN) wyłącza urządzenie sieci lokalnej, gdy komputer przenośny zostanie odłączony od zewnętrznego źródła zasilania i odłączony zostanie kabel sieciowy.

Domyślnie tryb LAN Power Save (Oszczędzanie energii LAN) jest włączony. Ustawienia trybu LAN Power Save (Oszczędzanie energii LAN) można zmienić w programie Computer Setup.

Aby włączyć tryb LAN Power Save (Oszczędzanie energii LAN):

Odłącz kabel sieciowy.

יים<br>∕⊑ **Uwaga** Urządzenie sieci lokalnej nie jest widoczne na liście w Menedżerze urządzeń, gdy aktywny jest tryb LAN Power Save (Oszczędzanie energii LAN). Aby uzyskać dostęp do urządzenia sieci lokalnej, należy wykonać następujące czynności:

- Podłącz zewnętrzne źródło zasilania.
- Podłącz kabel sieciowy.
- Wyłącz tryb LAN Power Save (Oszczędzanie energii LAN) w programie Computer Setup.

## **Przechowywanie baterii**

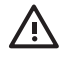

**OSTRZEŻENIE!** Aby uniknąć problemów związanych z bezpieczeństwem, należy używać wyłącznie baterii dostarczonej wraz z komputerem, zamiennej baterii dostarczonej przez firmę HP lub zgodnej baterii zakupionej jako dodatkowa w firmie HP.

**OSTROŻNIE** Aby zapobiec uszkodzeniu baterii, nie należy poddawać jej długotrwałemu oddziaływaniu wysokich temperatur.

Jeżeli komputer nie będzie używany ani podłączony do zewnętrznego źródła zasilania dłużej niż dwa tygodnie, należy wyjąć z niego baterię i przechowywać ją oddzielnie.

<span id="page-32-0"></span>Aby zminimalizować stopień samoczynnego rozładowywania się przechowywanej baterii, należy umieścić ją w chłodnym i suchym miejscu.

Przed rozpoczęciem korzystania z baterii, która nie była używana przez co najmniej miesiąc, należy przeprowadzić jej kalibrację.

## **Utylizacja zużytej baterii**

**OSTRZEŻENIE!** Ze względu na ryzyko pożaru lub poparzeń, baterii nie wolno rozkładać na części, zgniatać, przekłuwać, zwierać jej zewnętrznych styków ani wrzucać jej do wody lub ognia. Nie wolno wystawiać jej na działanie temperatur wyższych niż 60˚C. Baterię można wymienić wyłącznie na baterię firmy HP zatwierdzoną do użycia z tym komputerem.

Więcej informacji na temat usuwania baterii można znaleźć w podręczniku *Uregulowania prawne, przepisy bezpieczeństwa i wymagania środowiskowe*.

## <span id="page-34-0"></span>**Indeks**

#### **A**

awaryjne procedury wyłączania [10](#page-13-0)

#### **B**

bateria dodatkowa [17](#page-20-0) kalibrowanie [25](#page-28-0) korzystanie [17](#page-20-0) ładowanie [21](#page-24-0), [25](#page-28-0) ładowanie kilku [20](#page-23-0) monitorowanie poziomu naładowania [21](#page-24-0) niski poziom naładowania baterii [23](#page-26-0) oszczędzanie energii [27](#page-30-0) ponowne ładowanie [27](#page-30-0) przechowywanie [28](#page-31-0) utylizacja [29](#page-32-0) wkładanie [17](#page-20-0) wyjmowanie [17](#page-20-0) zasilanie z baterii i zasilanie prądem przemiennym [17](#page-20-0) brak odpowiedzi systemu, awaryjne procedury wyłączania [10](#page-13-0)

#### **D**

domyślne ustawienia zasilania [9](#page-12-0)

#### **E**

ekran komputera, włączanie lub wyłączanie [9](#page-12-0) elementy sterujące wydajnością procesora [15](#page-18-0)

#### **F**

fabryczne ustawienia zasilania [9](#page-12-0)

#### **H**

hasła, zabezpieczenia [14](#page-17-0)

hasła zabezpieczeń [14](#page-17-0) hibernacja definicja [5](#page-8-0) inicjowanie [12](#page-15-0) stan zainicjowany przy wystąpieniu krytycznie niskiego poziomu naładowania baterii [23](#page-26-0) włączanie/wyłączanie [6](#page-9-0) wskazówki dotyczące używania [5](#page-8-0) wznawianie [12](#page-15-0)

#### **I**

ikona miernika energii [13](#page-16-0) informacje o poziomie naładowania baterii [22](#page-25-0)

#### **K**

kalibracja, bateria [25](#page-28-0) klawisz fn+f3 [2](#page-5-0) komunikacja w podczerwieni [8](#page-11-0) krytycznie niski poziom naładowania baterii [23](#page-26-0)

**L**

lampka baterii [21](#page-24-0), [23](#page-26-0) lampka baterii, położenie [2](#page-5-0) lampka zasilania [1](#page-4-0) lampki bateria [2](#page-5-0) zasilanie [1](#page-4-0)

#### **Ł**

ładowanie baterii [21](#page-24-0)

**N** niski poziom naładowania baterii [23](#page-26-0) nośniki [8](#page-11-0)

nośniki do odczytu [8](#page-11-0) nośniki do zapisu [8](#page-11-0)

#### **O**

oprogramowanie, miernik energii [13](#page-16-0) oszczędzanie, energia tryb Oszczędzanie energii LAN [28](#page-31-0)

#### **P**

plik hibernacji [5](#page-8-0) podłączanie zewnętrznego źródła zasilania [4](#page-7-0) podróżowanie z komputerem, temperatura baterii [28](#page-31-0) procedury wyłączania [10](#page-13-0) przycisk, zasilanie [2](#page-5-0) przycisk zasilania [2](#page-5-0)

#### **R**

resetowanie (awaryjne procedury wyłączania) [10](#page-13-0)

#### **S**

stan wstrzymania definicja [5](#page-8-0) inicjowanie [11](#page-14-0) wznawianie [11](#page-14-0) system operacyjny [9](#page-12-0)

#### **T**

temperatura, przechowywanie baterii [28](#page-31-0) tryb Oszczędzanie energii LAN [28](#page-31-0)

#### **U**

urządzenie Bluetooth [8](#page-11-0) ustawienia zasilania [9](#page-12-0)

#### **W**

wygaszacz ekranu [28](#page-31-0) wyłączanie [9](#page-12-0) wyłączanie komputera [9](#page-12-0), [10](#page-13-0)

#### **Z**

zasilacz [3](#page-6-0) zasilacz opcjonalny [3,](#page-6-0) [25](#page-28-0) Zasilacz prądu przemiennego [4](#page-7-0) zasilanie oszczędzanie [27](#page-30-0) podłączanie [4](#page-7-0) położenie elementów sterujących i lampek [1](#page-4-0) schematy [14](#page-17-0) ustawianie preferencji [13](#page-16-0) źródła [3](#page-6-0) zatrzask zwalniający baterię [17](#page-20-0)

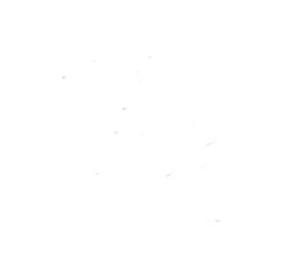